## Anmeldung Studienleistung

 $\overline{\phantom{0}}$ 

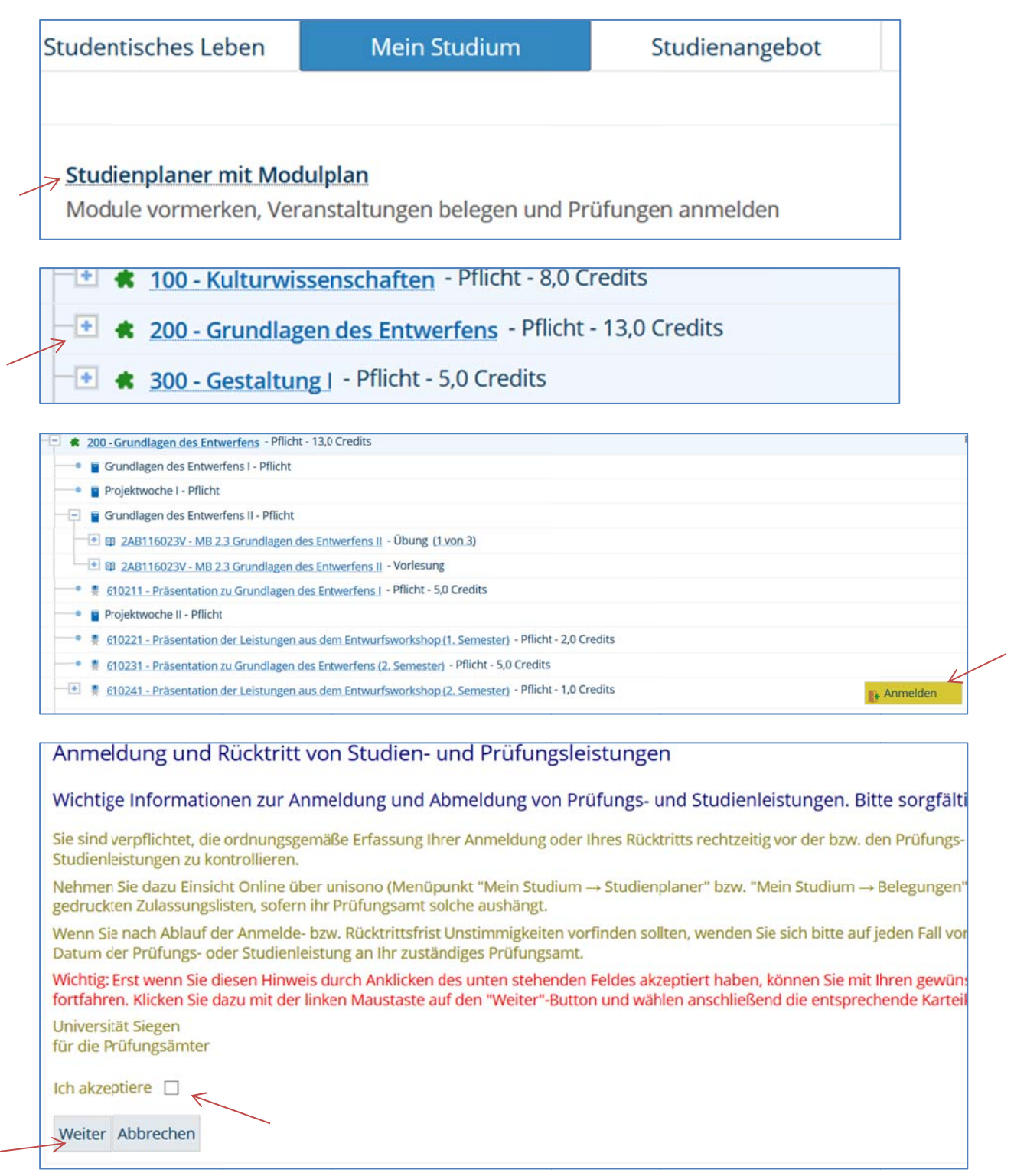

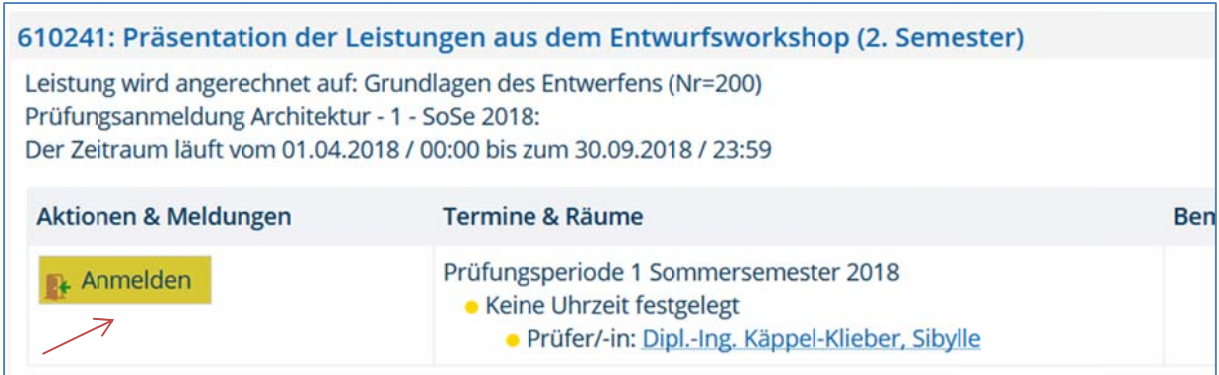

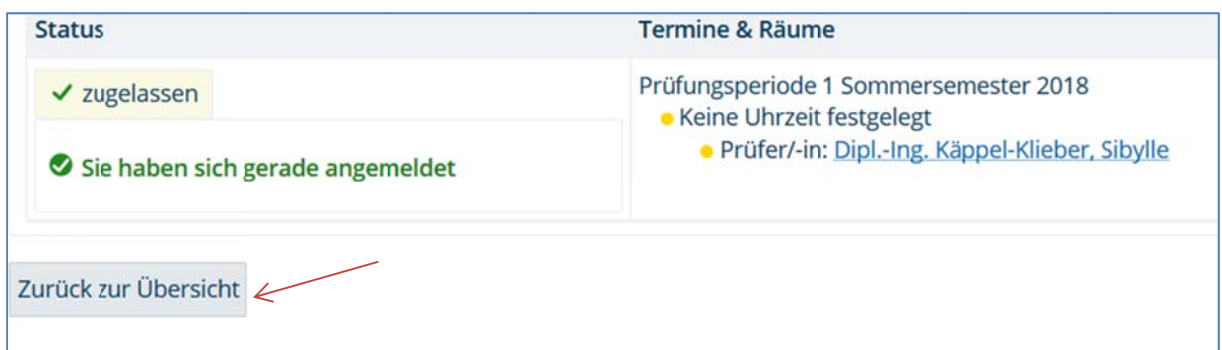

## Zurück zur Übersicht, dann kommt die folgende Ansicht

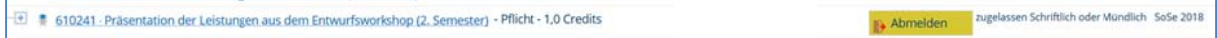

D.h., Sie sind dann für diese Studienleistung im Status angemeldet und könnten sich durch Anklicken des Buttons "Abmelden" wieder davon abmelden.

Unter "Mein Studium" "Belegungen" kann man die Anmeldungen nachschauen

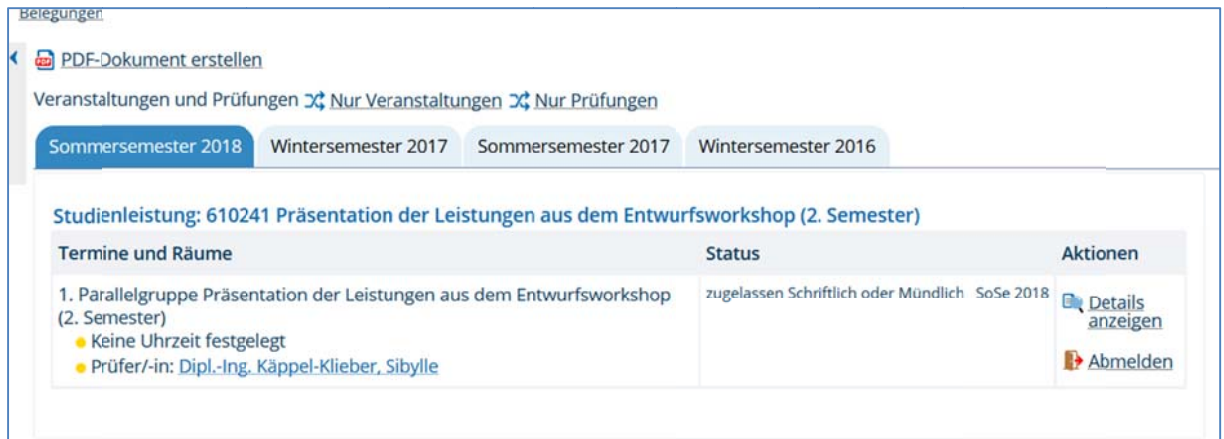